## CARA MENJALANKAN PROGRAM.

- 1. Nyalakan xampp untuk menggunakan atau mengambil database yang sudah ada wi webserver lokal.
- 2. Namun untuk databasenya sudah diupload atau dihosting melalui alamat berikut [www.belitungtour.pe.hu](http://www.belitungtour.pe.hu/) .
- 3. Jalankan aplikasi eclips yang sudah ada, import file yang sudah ada.
- 4. Untuk menjalankan aplikasi ini harus menggunakan smartphone.
- 5. Pastikan smartphone anda sudah diberikan akses untuk usb debugging yang ada pada pengaturan developers.
- 6. Colokan smartphone menggunakan usb langsung ke laptop.
- 7. Klik icon  $\mathbf{Q}$  luntuk memulai proses running.
- 8. Maka akan masuk ke tampilan berikut, pilih perangkat yang akan dirunning dan klik OK.

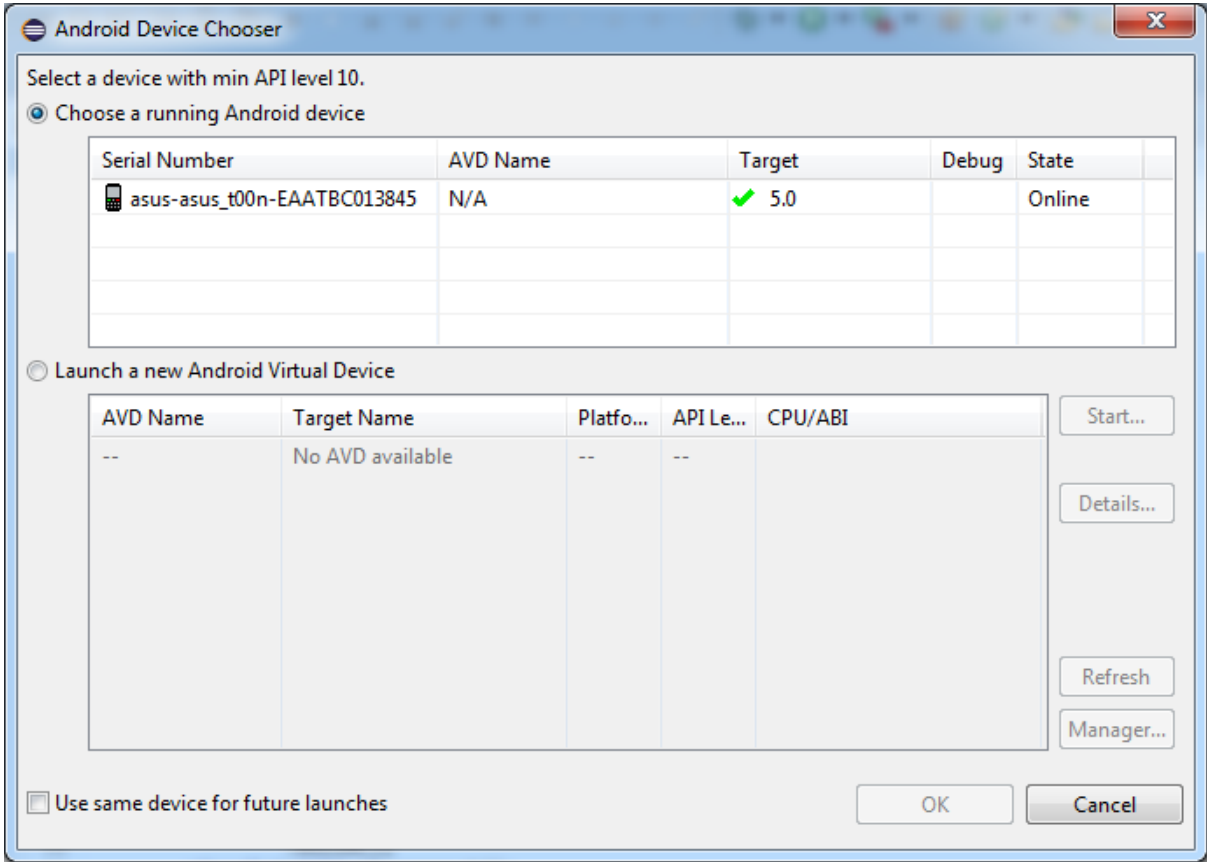

- 9. Tunggu beberapa saat maka aplikasi akan otomatis terinstal.
- 10. Tunggu hingg proses load database selesai.
- 11. Selesai , selamat menggunakan aplikasi ini, semoga bermanfaat..!!!!